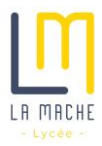

## TUTORIEL POUR INTEGRER SON AGENDA ECOLE DIRECTE à GOOGLE AGENDA

Se connecter à Ecole Directe, et cliquer sur « Emploi du temps », puis sur l'icône « partager »

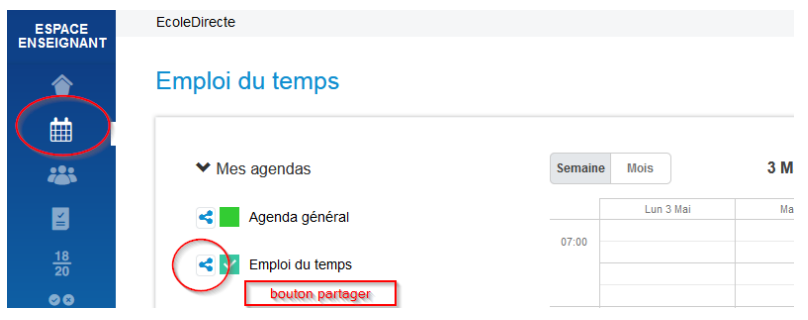

Cliquer sur « copier l'URL dans le presse-papier »

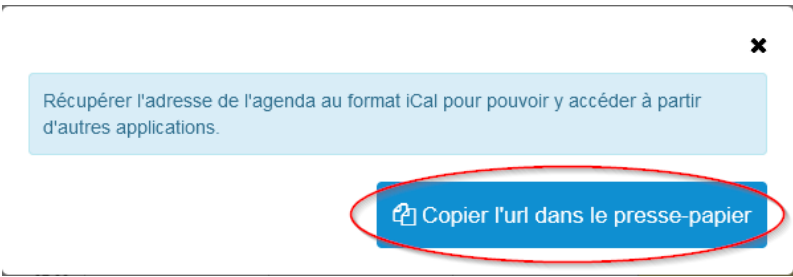

Dans google agenda (se connecter avec son compte La Mache), cliquer sur « autres agendas » et dans la liste déroulante « à partir de l'URL »

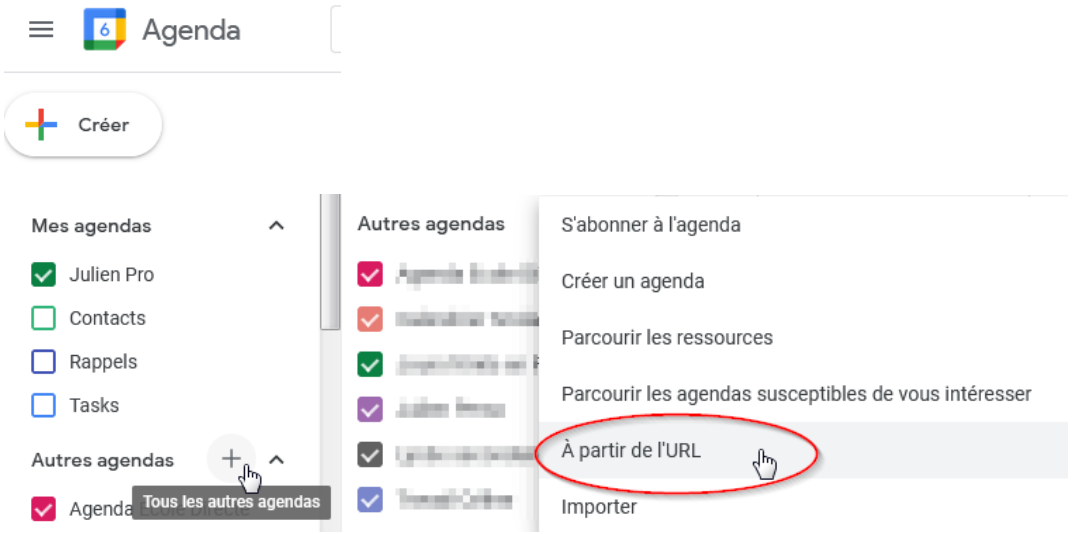

Coller le lien à partir du presse-papier puis cliquer sur « ajouter un agenda »

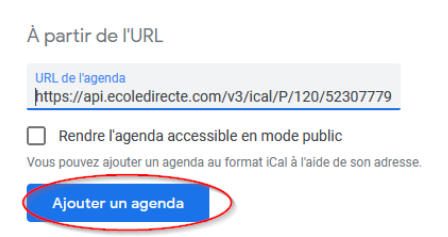

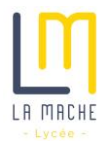

Votre agenda Ecole Directe est maintenant intégré à votre agenda google !

Vous pouvez le renommer ainsi :

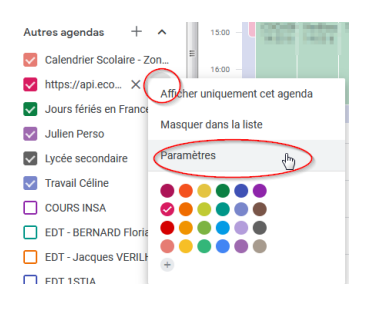

Vous pouvez changer le nom un peu compliqué de l'URL par « Mon superbe agenda Ecole Directe »

Ce qui est intéressant, c'est que votre agenda google sera toujours à jour avec Ecole Directe : pratique !